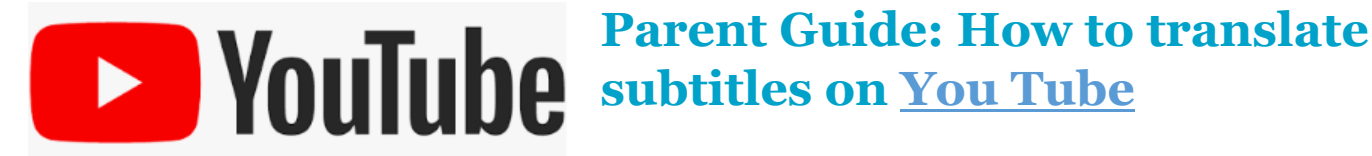

- On YouTube, you can select to see video subtitles in another language.
- There are a wide range of languages available, and more languages are added overtime.
- This guide shows you how to view subtitles in another language

## **Step 1 - Select the settings icon**

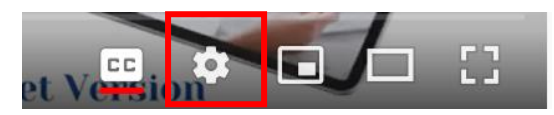

## **Step 2 - Select Subtitles/CC**

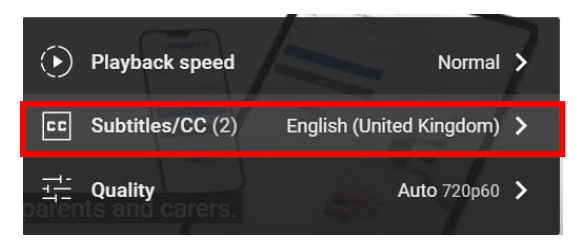

## **Step 3 - Select Auto-translate**

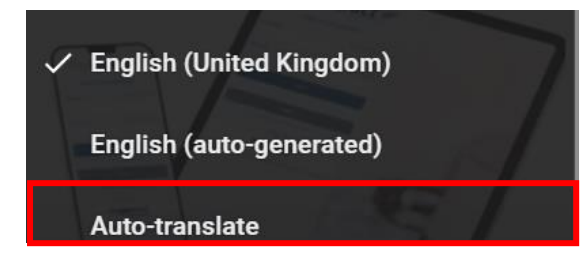

## **Step 4 - Select language**

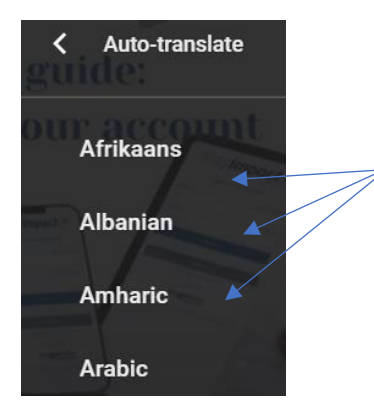

TIP: You can click and drag the subtitles to move them around the screen.